# **THE PETRA DEVLOPMENT AND TOURISOM REGION AUTHORITY (PTDRA)**

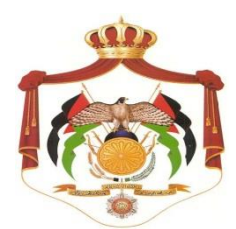

سلطة إقليم البترا التنموي السياحي

# **مشروع تحديث نظام المعلومات الجغرافية في سلطة إقليم البترا )GIS (**

**Date: 1/3/2017**

**RFP Ref. 2017/4 لوازم**

**Deadline: 15/3/2017**

### **نموذج كتاب عرض المناقصة**

### **Letter of Tender**

**المشروع : .......................................... العطاء رقم : .......................................**

**إلى السادة )صاحب العمل( : ............................................................................. لقد قمنا بزيارة الموقع والتعرف على الظروف المحيطة به، كما قمنا بدراسة شروط العقد، والمواصفات، والمخططات، وجداول الكميات، وملحق عرض المناقصة، والجداول األخرى، ومالحق العطاء ذات األرقام..................................: المتعلقة بتنفيذ أشغال المشروع المذكور أعاله. ونعرض نحن الموقعين أدناه أن**  نقوم بتنفيذ الأشغال وإنجازها وتسليمها وإصلاح أية عيوب فيها وفقا لهذا العرض الذي يشمل كل هذه الوثائق المدرجة  **أعاله مقابل مبلغ إجمالي وقدره..........................................: أو أي مبلغ آخر يصبح مستحقا لنا بموجب شروط العقد.**

**إننا نقبل تعيين "مجلس فض الخالفات" بموجب "الفصل العشرين" من شروط العقد وسوف نقوم باالتفاق على تعيين أعضائه حسب ملحق عرض المناقصة.**

**نوافق على االلتزام بعرض المناقصة هذا لمدة )90( يوما من تاريخ إيداع العروض، وأن يبقى العرض ملزما لنا، ويمكنكم قبوله في أي وقت قبل انقضاء مدة االلتزام هذه. كما نقر بأن ملحق عرض المناقصة يشكل جزءا ال يتجزأ من "كتاب عرض المناقصة".**

**نتعهد في حالة قبول عرضنا، أن نقدم ضمان األداء المطلوب بموجب المادة )2/4( من شروط العقد، وأن نباشر العمل بتاريخ أمر المباشرة، وأن ننجز األشغال ونسلمها ونصلح أية عيوب فيها وفقا لمتطلبات وثائق العقد خالل "مدة اإلنجاز".** وما لم يتم إعداد وتوقيع اتفاقية العقد فيما بيننا، وإلى أن يتم ذلك، فإن "كتاب عرض المناقصة" هذا مع "كتاب القبول أو  **قرار اإلحالة" الذي تصدرونه يعتبر عقدا ملزما فيما بيننا .**

**ونعلم كذلك بأنكم غير ملزمين بقبول أقل العروض قيمة أو أي من العروض التي تقدم إليكم.**

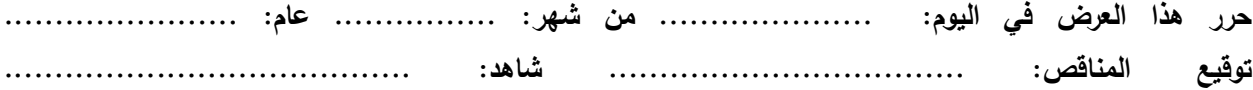

# ملحق عرض المناقصة

# *Appendix to Tender*

**المشروع: تحديث نظام المعلومات الجغرافية في سلطة إقليم البترا )GIS )العطاء رقم: لوازم 2017/4**

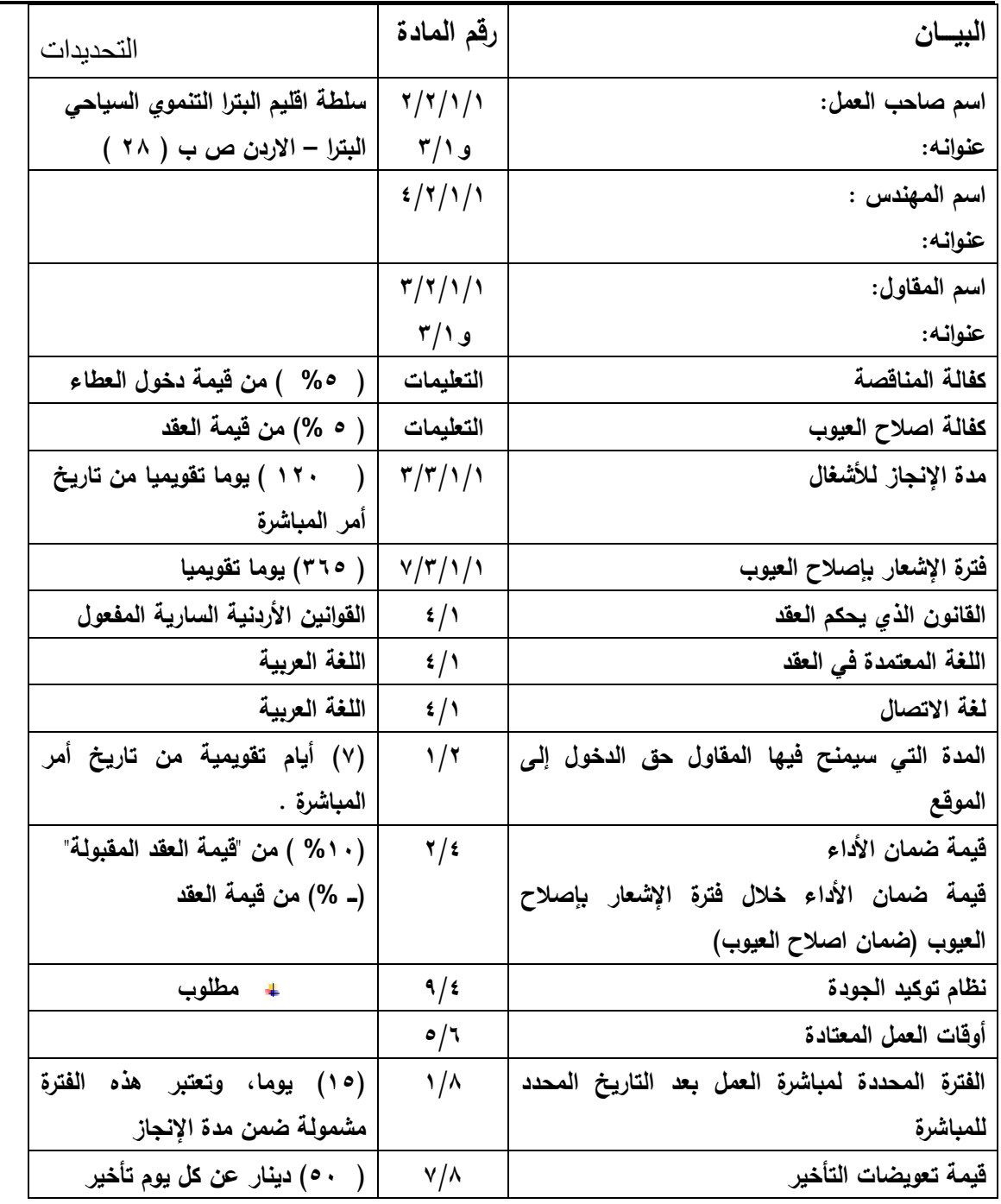

# **نموذج كفالة المناقصة Form of Tender Guarantee**

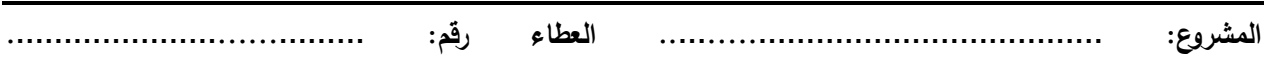

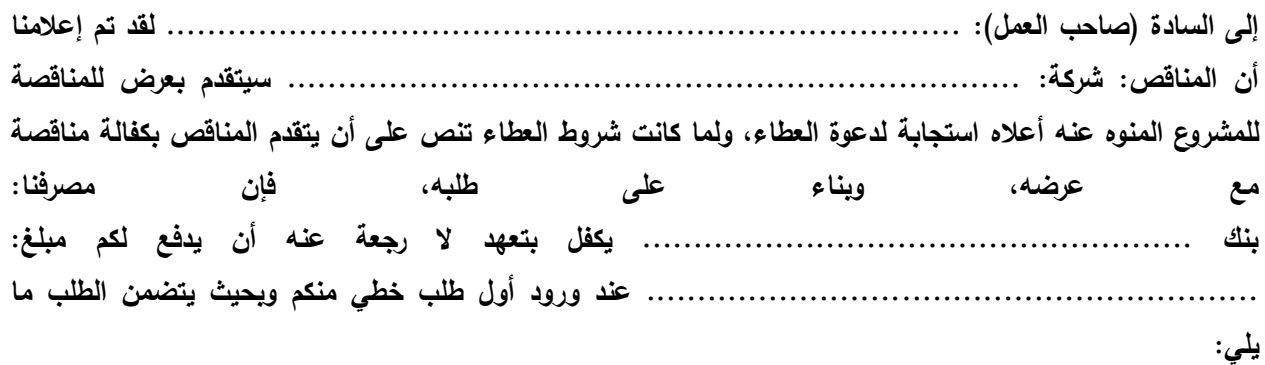

- **أ - أن المناقص، بدون موافقة منكم، قام بسحب عرضه بعد انقضاء آخر موعد لتقديم العروض أو قبل انقضاء صالحية العرض المحددة بـ)90( يوما، أو**
	- **ب- أنكم قد قمتم بإحالة العطاء عليه، ولكنه أخفق في ابرام اتفاقية العقد بموجب المادة )6/1( من شروط العقد، أو**
	- **ج- أنكم قد قمتم باحالة العطاء عليه ، ولكنه أخفق في تقديم ضمان األداء بموجب المادة )2/4( من شروط العقد.**

**وعلى أن يصلنا الطلب قبل انقضاء مدة صالحية الكفالة البالغة )90( يوما ويتعين إعادتها إلينا، كما أن هذه الكفالة تحكمها القوانين المعمول بها في األردن.**

**توقيع الكفيل / البنك: ...........................................**

المفوض بالتوقيع: ...........................................

**التاريخ: ............................................**

### Form of Contract Agreement

المشروع..: **تحديث نظام المعلومات الجغرافية في سلطة إقليم البترا )GIS )العطاء رقم: لوازم 2017/4**

**حررت هذه االتفاقية في هذا اليوم .......... من شهر ........... لسنة 2017..**

بين

**صاحب العمل .........سلطة إقليم البترا التنموي السياحي .. .... على اعتباره "الفريق األول"**

و **المقاول ................... ........................ ..... على اعتباره "الفريق الثاني"**

**لما كان صاحب العمل راغبا في أن يقوم المقاول بتنفيذ أشغال مشروع: ............ تحديث نظام ...... ............. .......... المعلومات الجغرافية في سلطة إقليم البترا )GIS )...........................**

ولما كان قد قَبل بعرض المناقصة الذي تقدم به المقاول لتنفيذ الأشغال وإنجازها وإصلاح أية عيوب فيها وتسليمها وفقا  **لشروط العقد،**

**فقد تم االتفاق بين الفريقين على ما يلي:**

- **1 - يكون للكلمات والتعابير الواردة في هذه االتفاقية نفس المعاني المحددة لها في شروط العقد المشار إليها فيما بعد.**
	- **2 - تعتبر الوثائق المدرجة تاليا جزءا ال يتجزأ من هذه االتفاقية وتتم قراءتها وتفسيرها بهذه الصورة:**
- **أ - "كتاب القبول" ............................... ب - "كتاب عرض المناقصة ...............**
	- **ج - مالحق المناقصة ذات األرقام: .........................** 
		- **د - شروط العقد )الخاصة والعامة(**
- **هـ - المواصفات وكما هو وارد في نموذج استدراج العروض المرفق بطيه .**
	- **و - المخططات**
	- **ز - والجداول المسعرة )جداول الكميات والجداول األخرى(**
		- **3 - "قيمة العقد المقبولة" ) ( "مدة اإلنجاز" ) ( يوما تقويميا**
- ٤ إزاء قيام صاحب العمل بدفع الدفعات المستحقة للمقاول وفقا للشروط، يتعهد المقاول بتنفيذ الأشغال وانجازها  **صالح أية وا عيوب فيها وتسليمها وفقا ألحكام العقد.**
- ه ﴿ إِزَاءِ قَيامِ الْمَقَاوِلِ بِتَنْفَيِذُ الْأَشْغَالُ وإنجازها وإصلاح أية عيوب فيها وتسليمها، يتعهد صاحب العمل بأن يدفع إلى **المقاول قيمة العقد بموجب أحكام العقد في المو اعيد وباألسلوب المحدد في العقد.**

**وبناءا على ما تقدم فقد اتفق الفريقان على إبرام هذه االتفاقية وتوقيعها في الموعد المحدد أعاله وذلك وفقا للقوانين المعمول بها.**

**الفريق الثاني )المقاول( الفريق األول )صاحب العمل(**

**التوقيع: ........................................... التوقيع: ........................................... االسم: ............................................. االسم......:أ . د . محمد عباس النوافلة ........ الوظيفة: ........................................... وقد شهد على ذلك: .............................. الوظيفة: رئيس مجلس المفوضين وقد شهد على ذلك: ..............................**

# **نموذج كفالة المناقصة Form of Tender Guarantee**

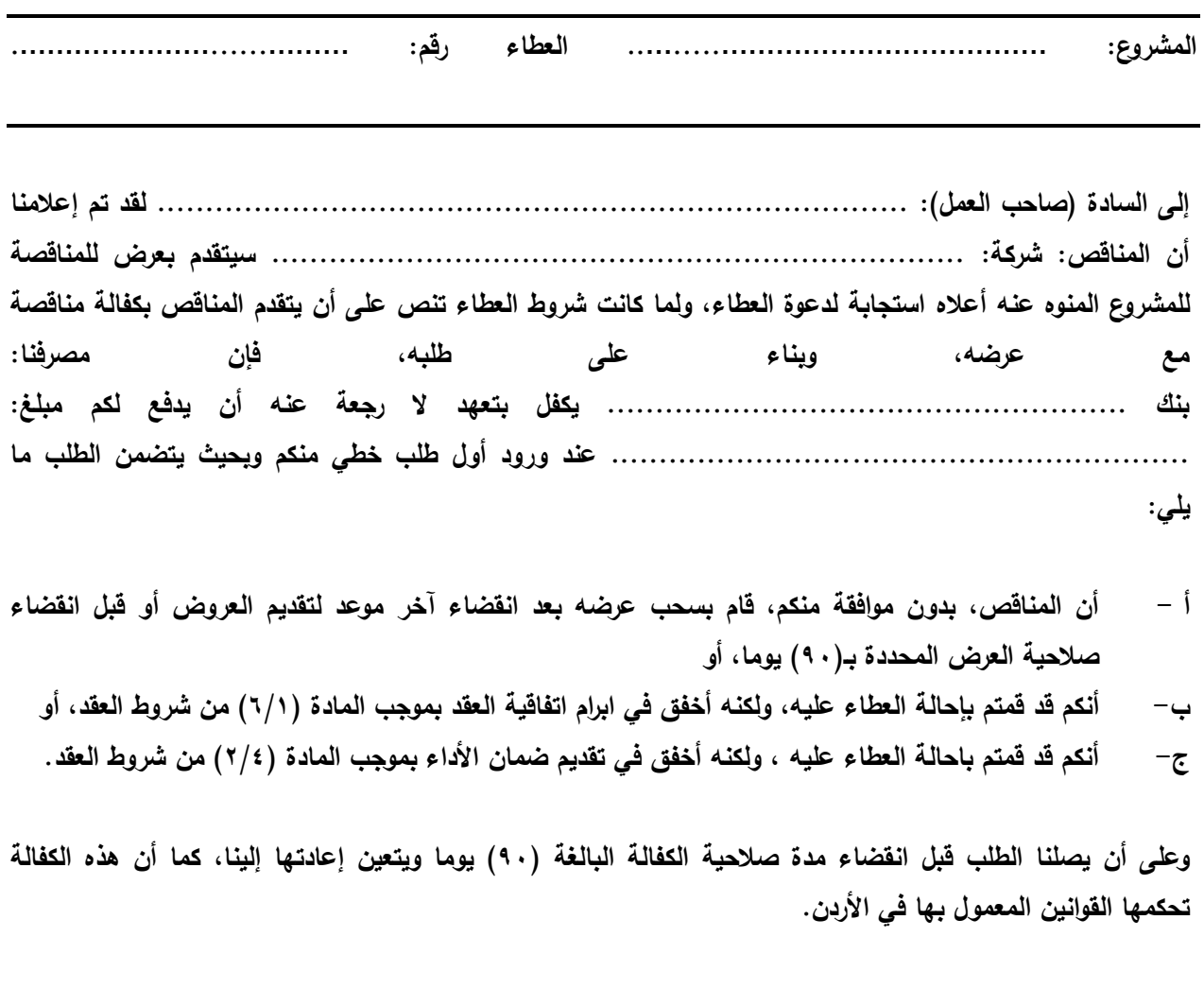

**توقيع الكفيل / البنك: ...........................................**

المفوض بالتوقيع: ...........................................

**التاريخ: ............................................**

# **نموذج ضمان األداء )كفالة حسن التنفيذ(**

### **Performance Guarantee**

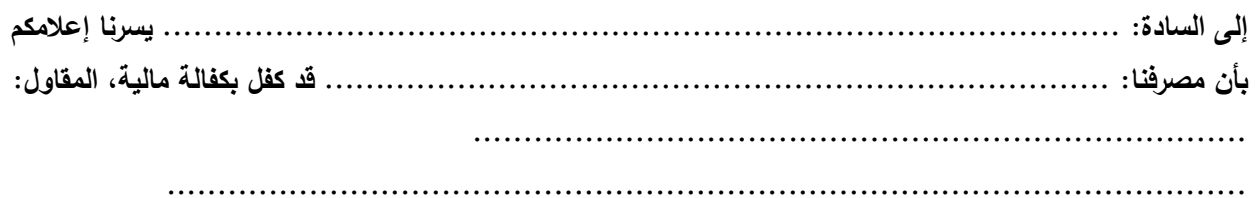

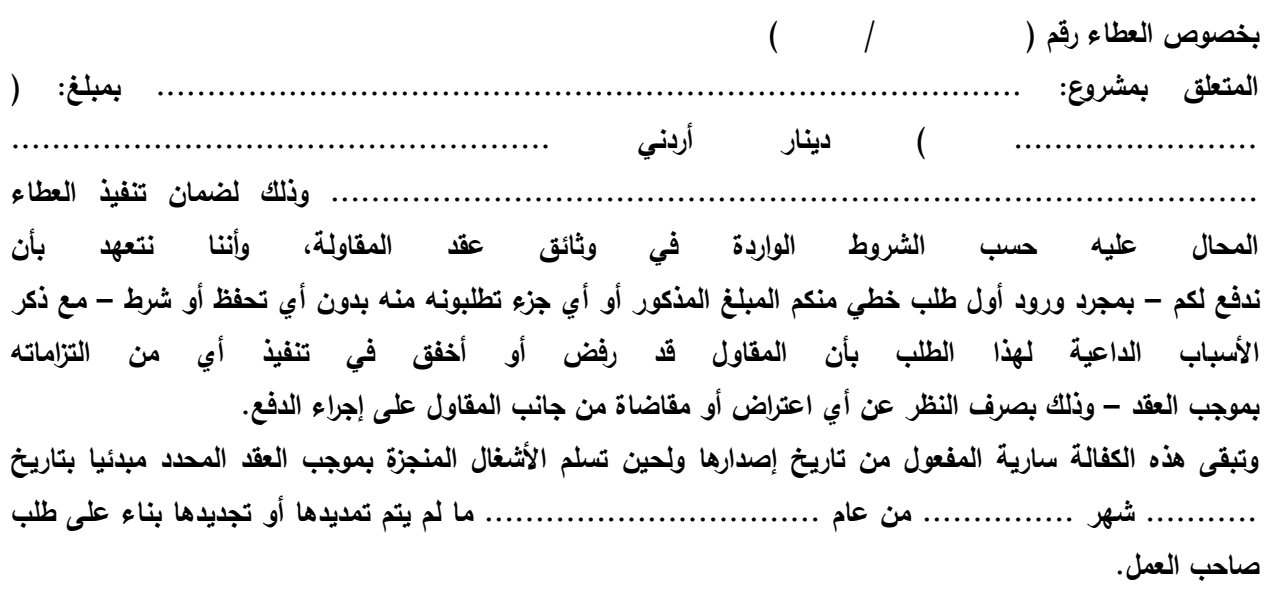

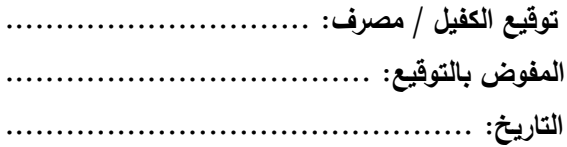

### **تحديث نظام المعلومات الجغرافية في سلطة إقليم البترا )GIS)**

### **1.0 دراسة الوضع الراهن وتحديد االحتياجات والمتطلبات التفصيلية وتحليلها**

### **1.1 إجراء حصر ومراجعة المهام والوثائق المتوفرة**

يتم في هذه المرحلة من المشروع حصر ومراجعة الهيكل التنظيمي لسلطة إقليم البترا والتعرف السريع على مهام الإدارات والجهات المرتبطة بها وكيفية التنسيق مع الجهات المختلفة سواءً من داخل السلطة أو الجهات الحكومية الأخرى المختلفة مثل دائرة الآثار العامة أو الجهات الاستشارية الأخرى المعنية بهذا النظام وبناء الخدمات الجغرافية المختلفة.

كما تهدف هذه المرحلة الى التحضير للمحاضرة التوجيهية واجتماعات العمل التي ستعقد في السلطة مع الدوائر المختلفة والتحضير للمسوحات والدراسات التي سيقوم بها المورد في المراحل الالحقة من المشروع. كما سيتم خالل هذه المرحلة مراجعة وتجميع كافة الوثائق والتقارير والخرائط والدراسات المتوفرة في السلطة واإلدارات المعنية المرتبطة بالمشروع. وسيتم انجاز هذه المرحلة مباشرة بعد البدء في المشروع.

### مسؤوليات المورد والمخرجات:

- يقوم فريق عمل المشروع من الجهة الموردة بالعمل مع فريق عمل المشروع من السلطة بتجميع وحصر ودراسة وثائق الهيكل التنظيمي ومهام االدارات والجهات المختلفة المشاركون في المشروع، وتحضير خطة اتصال (Communication Plan) لاعتمادها خلال العمل في المشروع لتبيين ضبّاط الارتباط بين جميع الجهات المشاركة.
- دراسة الوثائق وتحديد قائمة المواضيع الذي يجب التطرق اليها في المحاضرات التوجيهية وفي ورشات العمل مع الجهات المعنية واستشاريي الدراسات.
	- يقوم المورد بإجراء اللقاءات مع االدارات المعنية المختلفة.

#### مسؤوليات السلطة:

- تقوم السلطة بتوفير فرق عمل تعمل على توفير كافة البيانات والوثائق الضرورية لهذه المرحلة والتنسيق مع فريق المورد في المراحل االخرى من المشروع.
- تقوم السلطة بتوفير قاعة الاجتماع والتنسيق مع المعنيين من الدوائر والأقسام من السلطة والجهات الأخرى لحضور االجتماعات.

### **1.2 عقد ندوة توجيهية – Seminars Orientation**

سيقوم المورد وقبل البدء بإجراء مسح الحتياجات النظام المختلفة بعقد ندوات توجيهية – Seminars Orientation تهدف الى اعطاء نبذه مبسطة عن مفاهيم نظم المعلومات الجغرافية وتطبيقاتها في المجاالت المختلفة والتي تشمل المواضيع المرتبطة بالمشروع مثل السمات الطبيعية، الوضع البيئي، استعمالات الاراضـي، المواقع الأثرية، المرافق العامة وغيرها. وسيتم خالل هذه الندوات شرح نماذج قواعد البيانات – Models Data لهذه االنظمة ومحتواها وكيفية بنائها باإلضافة الى شرح طريقة تنفيذ المشروع والتقنيات التي سيتم استخدامها وبيان رؤيا وتصور مستقبلي للمشروع - Vision.

وسيتم ايضا عرض الدور والمساهمة المفترضة لكل من إقليم البترا والسلطة والجهات األخرى المعنية واستشاريي دراسات الوضع الراهن إلنجاز المشروع وخاصة في مرحلة مسح احتياجات النظام والتصميم المنطقي والتصوري .Conceptual and logical Geodatabase Design – القاعدة البيانات الجغرافية

وتعتبر هذه الندوات ذات اهميه عالية وذلك من اجل التمهيد الى ورشات العمل وايجاد ارضية ولغة مشتركة بين المورد والجهات االخرى واعطاء صوره واضحة عن كيفية ومنهجية تنفيذ المشروع والخطوات الضرورية إلنجازه والتقنيات التي سيتم استخدامه في بناء النظام.

ويمكن عقد هذه الندوة في بداية ورشات العمل التي ستعقد بالسلطة وبحضور الجهات المعنية واستشاريي دراسات الوضع الراهن وقبل البدء بمناقشة كل من احتياجات النظام مع هذه الجهات وطريقة التنسيق والعمل وتحديد المهام والوقت الزمني وغيرها من امور من اجل انجاح المشروع.

وسيقوم المورد بإعداد نماذج – استبيان – يحتوي على االسئلة والمواضيع التي سيتم مناقشتها اثناء مرحلة المسح وتجميع البيانات ومن ثم توزيع هذه النماذج اثناء المحاضرات على الجهات المشاركة.

### مسؤوليات المورد والمخرجات:

- يقوم المورد بإعداد للندوة وتجهيز المحاضرات واعداد كراسة للمشاركين تحتوي على شرائح Slides المحاضرات وعلى نسخة من االستبيان. وستقوم المورد بتزويد السلطة بنسخة رقمية من المحاضرات واالستبيان.
	- عقد الندوات وحضور ورشات العمل.
- اعداد تقرير يعرض نتائج ورشة العمل وما يتم االتفاق عليه مع الجهات المختلفة واستشاريي دراسات الوضع الراهن من حيث خطة العمل وكيفية التنسيق وتحديد المهام والية وشكل تمرير المعلومات والبيانات والوقت الزمني إلنجاز المهام والمنسقين من الجهات المختلفة وغيرها من امور ضرورية إلنجاح المشروع.

مسؤوليات السلطة:

- تقوم السلطة بتزويد موقع الندوات وورشات العمل وابالغ الجهات المختلفة والتنسيق معها وتحديد قائمة بالمشاركين وبيانتهم والتنسيق من اجل انجاح هذه الندوات وورشات العمل.
- مراجعة تقرير المورد بما يخص محضر ورشة العمل واعتماده والتنسيق فيما بعد مع الجهات المختلفة والتأكد من التزام الجهات المختلفة بما تم االتفاق عليه في ورشات العمل.

#### **1.3 مسح البيانات وحصر البيانات )Assessment Data)**

تعتبر مرحلة مسح البيانات المستخدمة أو التي يحتاجها النظام وتقييمها من اهم االمور التي يجب التركيز عليها. وتشمل عملية مسح وحصر البيانات تجميع نماذج من البيانات التي يجب تخزينها او نقلها خالل هذا المشروع وتحديد قائمة مفصلة بإعداد وحجم هذه البيانات – Inventory Data، وتشمل هذه البيانات كل من الخرائط والمخططات

وتقارير الدراسات والصور الجوية وصور االقمار الصناعية ان وجدت وسواء المتوفرة بالسلطة أو الواجب توفيرها من الجهات الأخرى تمهيدا لإدخالها في قاعدة معلومات البيانات.

ويتم بعد مسح وحصر وتجميع البيانات البدء بدراسة وتحليل وتقييم لهذه البيانات وذلك قبل البدء بوضع آليات وطرق تحويل البيانات من صيغتها الحالية الى الصيغة المناسبة ليتم فيما بعد تحميلها الى قاعدة البيانات الجغرافية التي سيتم تصميمها. وسيتم في هذه الدراسة التركيز على االمور التالية:

- مقياس رسم الخرائط والمخططات واللوحات ونظام االحداثيات المستخدم Projection and Scale Map.
	- دقة البيانات الجغرافية وتطابقها مع خريطة االساس والبيانات االخرى Accuracy Data
		- .Method of data Compilation البيانات تجميع طرق
- اشكال تخزين البيانات )بشكل ورقي كخرائط ومخططات ورقية، تقارير رقمية او ورقية، شكل رقمي خطي .Data Form – )وغيرها Raster Data – صوري بشكل ،Vector Data
	- تصنيف البيانات المستخدم وخاصة لعناصر الشبكة Used Scheme Classification Data.
- تحديد البيانات الوصفية ان وجدت Data Tabular وتحديد انواع هذه البيانات ,Integer ,Date ,Text Double وتحديد لائحة القيم المسموحة والعنصر الاكثر شيوعا – Domain Values and Default .Values
	- تحديد توفر نظام ترميز للعناصر الجغرافية المختلفة وبيان كيفية تعريف الرموز s'ID Feature.
		- قواعد البيانات التي يجب الربط معها وتوفر الرموز للربط من خاللها Keys.
		- طرق انتاج واعداد الخرائط والمخططات Used Techniques Mapping.
- طرق تحديث البيانات والفترة الزمنية للتحديث وتاريخ اخر تحديث and Techniques Update .Frequency and Date of Last Update
	- Physical Condition of Manual Data Source الورقية الوثائق حالة
		- Geographic Covered Area المغطاة الجغرافية المنطقة
	- Tabular Data Normalization Level الوصفية البيانات معايرة مستوى
- مدى تطابق البيانات الجغرافية وخرائط االساس المستخدمة Other with Issues Integration Spatial Related Data Sets
- مستوى دقة البيانات الجغرافية للبيانات الرقمية separation Layer ,Errors Overshot ,Undershot … etc.
	- QC/QA Procedure البيانات لتدقيق آلية
	- المعلومات المتوفرة عن البيانات والتي تحتاج الى توثيق Metadata.

ان دراسة البيانات امر ضروري لوضع خطة لتحديد طرق تحويل البيانات ومعالجتها – Plan Automation Data والذي سيشمل على كيفية تحويل البيانات ومعالجتها واعادة تصنيفها وربطها بالبيانات الوصفية ان وجدت وتجهيزها من اجل تحميلها الى قاعدة البيانات الجغرافية التي سيتم تصميمها.

### مسؤوليات المورد والمخرجات<u>:</u>

- يقوم فريق المورد بتجميع وثائق الدراسات والخرائط والمخططات وصور االقمار الصناعية ونماذج االرتفاعات الرقمية وغيرها من وثائق مرتبطة بنظم المعلومات الجغرافية.
	- اعداد تقرير مسح البيانات وتزويد السلطة بالنسخ الورقية المطلوبة وبنسخة رقمية من التقارير.

### مسؤوليات السلطة:

- تزويد المورد بنسخ من الخرائط والمخططات والتقارير الضرورية لتقرير البيانات والتنسيق مع الجهات المختلفة من اجل تجميع البيانات وتزويدها الى المورد بالصيغ المناسبة.
- ستقوم السلطة بتوفير جميع الطبقات الجغرافية والصور الجوية والخرائط الالزمة والتي تشكل خارطة األساس Basemap لعمل السلطة، وعلى المقاول أن يأخذها بعين االعتبار عند تصميم قاعدة البيانات.

 مراجعة التقارير المقدمة من قبل المورد وابداء المالحظات واعتماد هذه التقارير على ان ال تزيد مدة المراجعة وابداء المالحظات واالعتماد عن اسبوع من تاريخ تسليم التقارير.

### **1.5 تحليل االحتياجات والبيانات )Analysis Requirements)**

سيقوم المورد خالل هذه المرحلة بعمل دراسة تحليل شاملة وتقييم لكافة المعلومات التي تم جمعها في مرحلة المسوحات وتجميع وتحليل البيانات وستركز الدراسة على مجموعه من االمور التي يجب مراعاتها في مراحل تصميم وتنفيذ النظام – Implementation and Design System وتشمل هذه االمور ما يلي:

- تحديد الانظمة والتطبيقات التي يجب تطوير ها وتحديد وظائف هذه الانظمة ووضع اولويات لتطوير الانظمة وتحديد تقنيات تطويرها – Based Web/Desktop وغيرها.
- مستوى توفر المعدات والاجهزة في السلطة وذلك يشمل الخادمات خوادم قواعد البيانات والتطبيقات، اجهزة المستخدمين – Desktop وتقييم للسعات التخزينية والذاكرة وسرعة وعدد المعالجات وغيرها وكذلك مستوى توفر المعدات االخرى كالطابعات ومالئمة هذه المعدات مع النظام الذي سيتم تصميمه وبنائه. وتشمل ايضا تحليل للشبكات ومدى ومالءمتها والصعوبات والتقييد Constraints التي قد تسببه في تصميم النظام.
- تحديد مستوى تدريب كوادر إقليم البترا في نظم المعلومات الجغرافية وتحديد نوعية الدورات والتأهيل المطلوب في كل من نظم المعلومات الجغرافية او البرمجيات الملحقة مثل قواعد البيانات، برمجيات تطوير االنظمة، أنظمة التشغيل وغيرها.
- تحديد البرمجيات التي تلبي متطلبات ووظائف النظام التي تم تحديدها وقد تشمل هذه البرمجيات كل من البرمجيات االساسية لنظم المعلومات الجغرافية، قواعد بيانات، لغات برمجة، أنظمة تشغيل وغيرها. ويتم أخذ بعين االعتبار اثناء اختيار هذه البرمجيات توافقها مع انظمة المعلومات الجغرافية المتوفرة في إقليم البترا وفي الجهات المختلفة ذات العالقة بالنظام. وسيتم مراعاة تطوير برمجيات النظام في المستقبل بحيث يكون قابله للتطوير والتحديث والتعديل – .Scalability
- تقييم للبيانات التي تم تجميعها ومدى توفرها لتلبية متطلبات احتياجات النظام، كما تشمل تحديد مدى صعوبة تحويل البيانات والفترة الزمنية والبرمجيات والكوادر الالزمة لتحويل البيانات وذلك اعتمادا على الية تحويل البيانات التي تم اعدادها مسبقا. كما يتم في هذه المرحلة عمل جداول االرتباط بين البيانات والتطبيقات والجهات المستخدمة لهذه البيانات وتحديد صالحيات الجهات في استخدام البيانات والتحديث عليها.
- اعادة تقييم الخطة والمنهجية المقترحة في بناء النظام بناء على تحليل العناصر التي يتم الحصول عليها في مسح االحتياجات والبيانات واالليات التي يتم االتفاق عليها في دراسات الوضع الراهن ويشمل ذلك مراجعة خطة تصميم وبناء النظام، الجدول الزمني لتصميم وبناء النظام، الهيكل التنظيمي لتنفيذ المشروع، وغيرها من امور المشروع.

ستقوم المورد في نهاية هذه المرحلة بتقديم تقرير شامل لنتائج التحليل وبداء المالحظات والحلول التي ستساعد في تصميم النظام في المرحلة التالية من المشروع.

#### مسؤوليات المورد والمخرجات:

 تقوم المورد بإعداد تقرير الدراسة التحليلية – Report Analysis Requirementوتزويد السلطة بالنسخ الورقية المطلوبة وبنسخة رقمية من التقارير.

### مسؤوليات السلطة:

 مراجعة التقرير المقدم من قبل المورد وابداء المالحظات واعتماد هذه التقارير على ان ال تزيد مدة المراجعة وابداء المالحظات واالعتماد عن اسبوع من تاريخ تسليم التقارير.

### **1.6 عقد ورشة عمل في الموقع:**

سيقوم المورد بعقد ورشة عمل داخل مكاتب السلطة، الهدف من هذه الورشة هو عرض ومناقشة نموذج البيانات الجغرافية النهائي بعد أن تقوم المورد بتحميل البيانات النهائية الالزمة للعرض إلى قاعدة البيانات الجغرافية النهائية، وسيتم مناقشة هذا النموذج من قبل المحللين والمبرمجين في المورد ليتم بنهاية الورشة االتفاق على الصورة النهائية لنموذج البيانات وقيامهم بتسجيل المالحظات الواردة من المعنيين بالسلطة وإجراء التعديالت المطلوبة التي يتم االتفاق عليها على نموذج البيانات لغايات االعتماد النهائي من قبل السلطة.

### مسؤوليات المورد والمخرجات:

- عقد ورشة عمل بالسلطة.
- تسجيل المالحظات وإجراء التعديالت المطلوبة على نموذج البيانات لغايات االعتماد النهائي

مسؤوليات السلطة:

- التنسيق والترتيب لعقد ورشة العمل في السلطة ومع الجهات ذات العالقة.
- االعتماد النهائي والتوقيع على النموذج في حالة عدم وجود أية مالحظات ضمن نطاق العمل المطلوب من المورد.

### **2.0 بناء بوابة جيومكانية:**

تعتبر البوابة نقطة التواصل والتشارك الخاصة بالبيانات الجغرافية ببين السلطة والأطراف الأخرى سواء داخل السلطة أو خارجها للاطلاع على البيانات الجيومكانية الخاصة بالبتراء. تضم هذه البوابة الإلكترونية مجموعة واسعة من البيانات والمعلومات، باإلضافة إلى أنها تقدم خدمات الخرائط التي تسمح لزوار هذه البوابة بمشاهدة هذه البيانات واستعمالها عبر أجهزة الحاسب لديهم، حيث توفر مجموعة واسعة من األدوات مثل تصفح الخرائط، واستكشاف البيانات، واالستفسار، وباللغة العربية واإلنجليزية.

ستشكل البوابة الجيومكانية والمبنية مركزاً لتجميع المعلومات الجغرافية إلكترونياً من مختلف الجهات مثل الصور، المواقع ً الأثرية، الشوارع والمبانـي، والمرافق الـهامَّة، والحدود الإدارية، والتخطيط والتطوير العمرانـي، والعديد غيرها من الطبقات التي ستحدد لاحقاً أثناء الدراسة.

سيتمكن مستخدمو البوابة الجيومكانية بالاستعانة بأداة البحث ومتصفح الخرائط للبحث عن بعض المعالم الهامَّة مثل معالم المدينة أو المواقع الأثرية وغيرها، وتحديد مواقع بعض المرافق والمنشآت ضمن المنطقة الجغرافية التي يقيم المستخدم فيها، وكذلك استعراض البيانات الوصفية لمجموعة مختارة من محتوى الخرائط، وطباعة نسخ ورقية منها. كما ستتضمن البوابة وظائف أخرى متقدمة مثل إظهار بيانات المستخدم الشخصية ضمن صفحة التفاعل وذلك إلجراء مختلف أنواع التحليل، باإلضافة إلى إمكانية التسجيل للحصول على آخر األخبار الجيومكانية وذلك لالطالع على آخر األخبار المتاحة من قبل السلطة.

### مزايا وخصائص البوابة الجيومكانية:

- إنشاء وحفظ وتبادل الخرائط على شبكة اإلنترنت
- إنشاء واستضافة التطبيقات الخرائطية على شبكة االنترنت
	- بوابة للبحث عن المحتوى الجغرافي داخل المؤسسة
- إنشاء مجموعات لتبادل المعلومات الجغرافية مع المستخدمين داخل السلطة أو مع مؤسسات أو هيئات خارجية أخرى
	- المشاركة بروابط تطبيقات نظم المعلومات الجغرافية األخرى

### **2.1 خصائص ومميزات البوابة الجيومكانية**

#### **عرض المحتوى:**

صفحة عرض المحتوى تمكن لك من اكتشاف والوصول الى مجموعة واسعة من المعلومات المكانية في إطار البوابة للمعلومات الجغرافية التي تقدمها وتتيحها السلطة والتي تم جلبها من جهات أخرى أثناء الدراسة والحصر.

#### **اجراء بحث:**

إليجاد محتوى يمكن للمستخدم تحديد مجال البحث من اسماء االماكن، او يمكن استخدام متصفح الخرائط في البحث. عند البدأ في عملية البحث، ويمكن تحديد معايير البحث بناء على نوع المحتوي، مثل خريطة خدمة البيانات المكانية واألنشطة وغيرها، البيانات الرئيسية، الكلمات الرئيسية او التاريخ.

نتائج البحث سيتم عرضها الى جانب البيانات الوصفية المرافقة للبيانات االساسية، طبعا باإلضافة الى خريطة إذا كانت متالئمة مع البحث.

### **عرض البيانات الوصفية:**

سيتم استخدام وعرض كامل للبيانات الوصفية لغرض تصفح المعلومات للوصول الى المعلومات المنشودة. وحيث أن معلومات الخرائط من الممكن مشاهدتها باستعمال متصفح الخرائط او البرمجيات الخاصة بنظم المعلومات الجغرافية.

#### **متصفح الخرائط:**

متصفح الخرائط هو اداة تسمح للمستخدم بالتفاعل مع خدمة الخرائط المرجعية الموجودة ضمن البيانات الوصفية، وتصفح البيانات المعروضة على البوابة الجيومكانية. يحتوي متصفح الخرائط أيضاً على خاصية حفظ الخرائط لاستعمالها لاحقا، تحديد معدل الشفافية في طبقات البيانات، االستعالم على معلومات الخرائط، وتوفير أدوات فعالة اخرى تتيح اسقاط بيانات الخرائط واظهارها في طبقة واحدة..

### **نشر البيانات:**

من خالل البوابة سيتمكن المستخدم من تقديم البيانات المكانية عن طريق نشر خدمات الصور والخرائط، االنشطة ذات الطبيعة الجغرافية، والمشاركة مع كافة الجهات ذات العالقة واالهتمام بالبيانات المكانية عن طريق مكتبة الكترونية موجودة على البوابة الجيومكانية للوكالة حيث سيتم توفير توفر فرص تحميل وتنزيل هذه البيانات عن طريق االنترنت.

#### **انتاج وطباعة الخريطة:**

من خالل البوابة سيتمكن المستخدم من طباعة الخرائط المختلفة وكذلك استخراجها وتصديرها على شكل صورة ضمن أنواع مختلفة من الملفات مثل )PDF ,PNG ,JPEG، )…وبقياسات وأحجام مختلفة ويتم حفظها بنسخة إلكترونية إلمكانية استخدامها فيما بعد او إرسالها عبر البريد.

- طباعة: يوفر إمكانية الطباعة للمستخدم على مختلف قياسات وأحجام الطباعة )5A 4,A 3,A1,A0,A )أو أي قياس مخصص.
- استخراج صورة: هذه الوظيفة تستخدم لحفظ صورة من الخريطة كنسخة رقمية الستخدامها فيما بعد أو إرسالها عبر البريد اإللكتروني مع إمكانية اختيار نوع وحجم الصورة

#### **تقارير االستخدام:**

سيتمكن المشرف العام على البوابة من استخراج تقارير مختلفة تتعلق بماهية االستخدام والتفاعل على أقسام البوابة من قبل المستخدمين، حيث تتيح هذه التقارير معرفة خلاصة استخدامات الأفراد للبوابة من نواحي مختلفة مثل الخرائط الأكثر مشاهدة، قائمة بأسماء البطاقات التعريفية الدالة على محتوى الخرائط، جداول ورسومات بيانية إلحصائيات مختلفة، ونرفق لكم بالملحق أدناه قائمة بهذه التقارير والتصنيفات الخاصة بها، حيث أن هذه التقارير تعد أدوات معرفة مسبقاً من قبل البرمجية المخصصة وسيقوم المورد بمعايرتها بناءً على البيانات التي سيتم عرضها من قبل السلطة.

### **Organization of usage reports**

Usage reports are organized into three categories: Items, Members, and Groups.

- Items—Item reports illustrate how members are creating, using, and sharing content. Use this tab to visualize summary reports about maps, layers, files, apps, and tools. Discover who the top contributors are in your organization and obtain feedback on the geographic extent of items.
- Members—User reports help you understand the status of your organization's members and their activities in the system. Use this tab to aggregate counts of members and accounts by type, and obtain member profile information to achieve awareness about the use of the organization.
- Groups—Group reports provide a sense of active collaborations by members of the organization. Use this tab to determine group access, group owners, and featured groups and determine the share status of groups.

### **Available usage reports**

The available usage reports vary according to which category you are viewing.

### **Items**

Item reports illustrate how members are creating, using, and sharing content. Use this tab to visualize summary reports about maps, layers, files, apps, and tools. Discover who the top contributors are in your organization and obtain feedback on the geographic extent of items. Adjust the time slider at the top of the app to change the reporting period for all reports. The default is one week.

- Content Summary—Displays the number of new or modified items added to the organization during the reporting period. Contributors is the number of members who created or modified items during the reporting period.
- Contributors—Displays the members that created or modified items during this reporting period. Also reports the number of contributions made by each contributing member.
- Sharing Summary—Displays the distribution of how members are setting share permissions on items during the reporting period.
- Tags in Items—Displays an ordered list of the tags used in all of the items returned in the current activity report. The tag size is scaled based on the frequency of its use. This report provides context and keywords used in tagging the items created or modified during this reporting period.
- Most Viewed Items—Displays the top ten viewed items in the organization since the day Portal was installed.
- Organization Items—Displays a summary count of the total number of items in the organization.
- Content Details—Displays a summary chart, item information table, and an item extents map for the items created or modified during the reporting period. Items are categorized as Map, Layers, Files, Apps and Tools. Selecting a category will update the chart, table, and extents map. Items in the table can be selected to provide additional information regarding the usage of the selected item. Additionally, when hovering over an item in the tables, its geographic extent (when applicable) is highlighted in the extents map below the table.

### **Members**

Member reports help you understand the status of your organization's members and their activities in the system. Use this tab to aggregate counts of members and accounts by type, and obtain member profile information.

- By Profile Visibility—Displays a summary of how members are managing the visibility of their personal profiles in the system. Member profiles can be either private or public.
- Members by Role—Displays the distribution of members by role. Members are assigned one of four roles in the portal: Administrator, Publisher, User, and Custom.
- Member Accounts—Displays the total number of active member accounts registered in the portal. The maximum number of named users the portal is licensed for is also displayed. The login rate is the percentage of members who have logged in to the organization home page at least once in the past 30 days. Logins today is the number of members who have logged in to the home page at least once in the past 24 hours.
- Utilization Statistics—The chart aggregates various usage information for the selected member. Usage information includes contributions to the organization over the previous week and other activity. It also displays the geographic extent of all items owned by the selected member. Use the drop-down box to view information for a different member.

### **Groups**

Group reports provide a sense of active collaborations by members of the organization. Use this tab to determine group access, group owners, featured groups, and the share status of groups.

Groups—The total number of groups in the organization.

- New Groups—The total number of groups created in the organization within the last 30 days.
- Group Owners—The percentage of members who own one or more groups in the organization.
- Group Contributions—The percentage of groups that provide members read and write access. The difference between this value and 100 percent represents the percentage of groups that are read-only.
- Group Access—Displays the distribution of how members can discover and request group membership.
- Group Owners—Displays members who own the most groups within the organization.
- Group Sharing—Displays how groups are shared across the organization.
- Featured Groups—Displays featured groups within the organization, basic information about the groups, and the number of items within each group.

### **2.2 إعداد تطبيق لتحديث البيانات من الميدان باستخدام األجهزة الذكية والمحمولة** :

من خالل التطبيق المعد، سيتمكن المستخدم من تحميله من متجر التطبيقات سواء من iOS أو Android وبعدها يقوم بإدخال اسم المستخدم وكلمة المرور الخاصة به.

وسيتمتع المستخدم لهذا التطبيق بمزايا مختلفة تتعلق بالاستعلام عن البيانات الجغرافية وتصفح الخرائط وتحديث البيانات وجمعها من الميدان، حيث يتمكن المستخدم باستخدام GPS الموجود بالجهاز الذكي من التقاط موقع المكان الجغرافي وإدخال المعلومات وصفية المختلفة المتعلقة بهذا الموقع وأيضاً من الممكن التقاط صورة أو أكثر وربطها بالموقع ويتمكن المستخدم من استخدام التطبيق لجمع البيانات سواء كان متصلاً بالأنترنت أو لا(Online/Offline)، وان يتميز التطبيق بأنه لا يقوم بتخزين أي بيانات على الجهاز الذكي، حيث أن التخاطب يتم مباشرة مع الخادم الرئيسي بالسلطة.

### **3.0 تحميل النظام النهائي**

بعد تحميل البيانات واعداد التطبيقات وفحصها على البيئة التجريبية والبيئة االنتقالية سيتم في هذه المرحلة تنصيب النظام على البيئة النهائية وفحصه بالشكل النهائي.

هذا وسيتم اعتماد نظام التشغيل الخاص بالخادم 2012/2008 Server Windows، باإلضافة الى اعتماد خادم الويب Web .Dot Net Framework 3.5 و Internet Information Server ISS و Dot Net Framework 3.5.

- السلطة ستوفر للشركة إمكانية الوصول إلى خوادم البيئة التجريبية عن بعد باستخدام تقنية Desktop Remote .Connection

### **4.0 التدريب:**

سيقوم المورد بإعطاء الدورات الضرورية لتأهيل وتدريب منسوبي السلطة من مختصين ومستخدمين ومشرفين على النظام اعتمادا على نتائج التحليل وتصميم النظام. وسيتم وذلك من خالل اعطائهم التدريب النظري والعملي وذلك بما يؤهلهم إلدارة النظام وتشغيله وصيانته بكفاءة عالية. وسيتم ذلك من خالل اقتراح الدورات التدريبية على كافة تقنيات نظم المعلومات الجغرافية التي سيتم استخدامها في المشروع بحيث يضمن للمتدربين من السلطة القدرة الكاملة على استخدام نظم المعلومات الجغرافية ومتابعة وادارة النظام وتطويره بعد االنتهاء من انجاز المشروع. وسيشمل التدريب كافة برمجيات نظم المعلومات الجغرافية التي سيتم استخدامه في بناء النظام وعلى التطبيقات التي سيتم اعدادها وبنائها. وسيتم التدريب من قبل مدربين لهم خبرة سابقة وعالية في اعطاء هذه الدورات وممن هم معتمدين – Certified من قبل المورد االم ESRI. وسيعتمد مناهج شركة )ESRI )كأساس لهذه الدورات.

### **5.0 مخرجات:**

- 1( مراجعة الوثيقة نموذج البيانات النهائية واعتمادها خالل خمسة أيام عمل من استالمها
- 2( توفير عينة من البيانات والطبقات الجغرافية المطلوب تحميلها على قاعدة البيانات الجغرافية بصيغ جغرافية متوافقة مع بيئة ESRI
- ٣) توفير جميع البيانات الجغرافية والمصورات الفضائية المطلوب ادراجها في خارطة الأساس بحيث تكون مضبوطة للعمل في بيئة نظم المعلومات الجغرافية ولها نفس نظام االسقاط ونفس المرجع الجغرافي .Special Reference
- 4( سيتم بناء التطبيق الجغرافي بشكل مستقل عن أي نظام عامل في السلطة بحيث يفترض أنه ال يوجد تكامل مع أنظمة خارجية.
	- ArcInfo 9.3.1 License to ArcGIS for Desktop Advanced 10.3.1 License برمجية تحديث( 5
	- ArcEditor 9.3.1 License to ArcGIS for Desktop Standard 10.3.1 License البرمجية تحديث( 6
- 7( توثيق كافة اجراءات المشروع واعداد تعليمات استخدام البرمجية موضحة بالصور والشروحات) manuals)
	- 8( تكون حقوق الملكية للسلطة لكافة مخرجات المشروع من تقارير وخطط وتعليمة عمل وبرمجية وغيرها.
		- 9( خطة عمل واضحة ومكتوبة تبين منهجية ادخال البيانات وتدقيقها والتأكد منها.

**6.0 خادم رئيسي واحد وحسب المواصفات التالية** 

### **server specs.**

#### **Memory and processor**

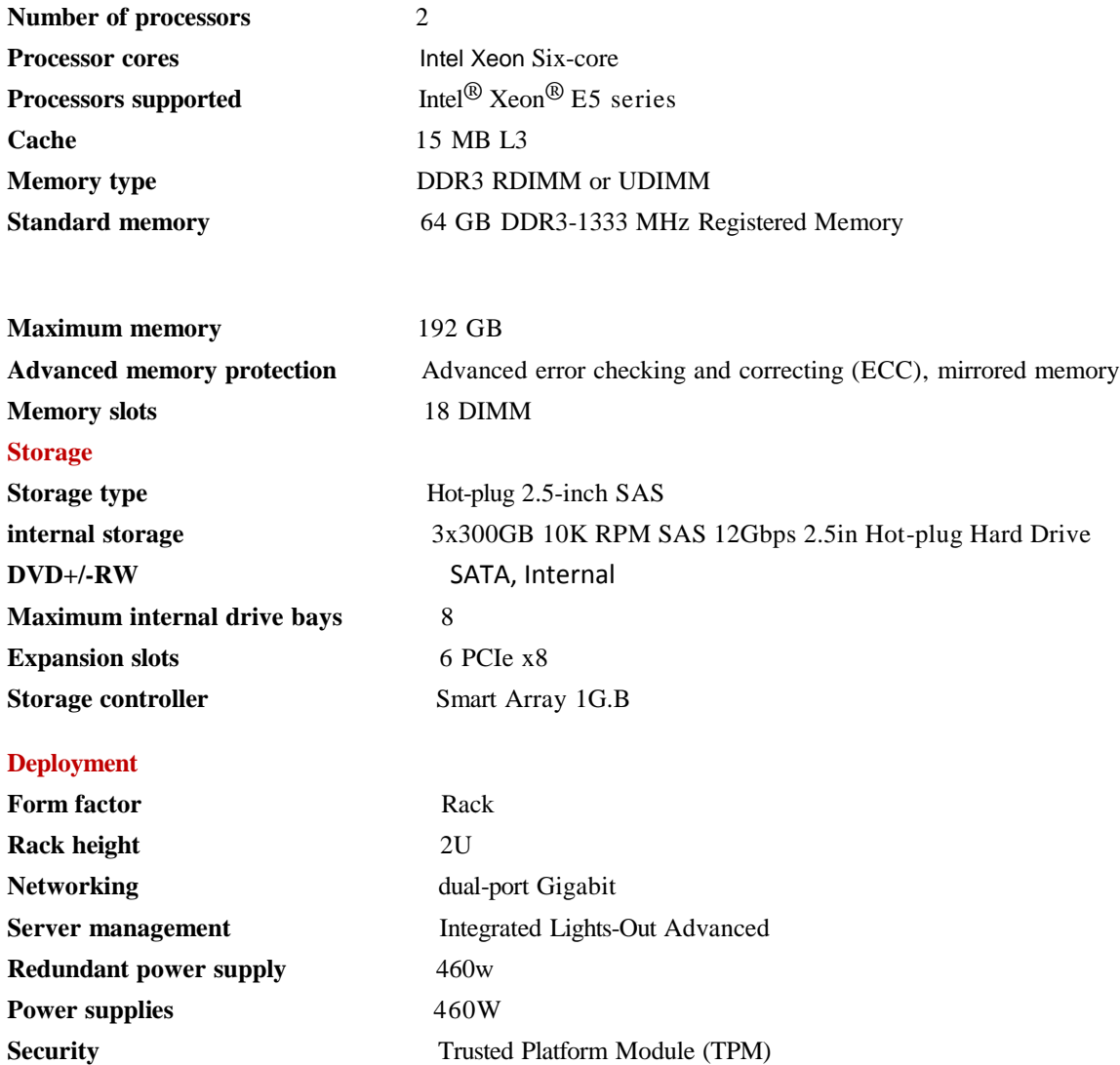

### **Evaluation criteria**

The evaluation of the successful proposal shall be based on the highest level of receptiveness to the PDTRA's requirements and shall not be solely restricted to the lowest cost proposed.

A proposal to be considered unsuitable shall be rejected if it does not respond to important aspects of the Terms of Reference or if it fails to achieve the minimum technical score indicated in the Data Sheet.

The evaluation of the proposals received will be based on a combination of the technical proposal evaluation, the financial proposal evaluation, and the time frame to conclude the assignment. The criteria of the evaluation will comprise these key elements with a total of 100 points, which is divided into several evaluation segments. A proposal which obtains less than 75/100 in the technical proposal will disqualify and therefore not be evaluated financially.

Evaluation of Technical Proposals (50 points)

- § The technical proposal will be rated according to the following criteria:
- § Qualifications and competence of personnel ;
- § Adequacy of approach and methodology ;
- § Responsiveness to the Project requirements ;
- § Profile of the bidding firm and relevant experience ;
- § The total time frame for implementing the complete project (maximum permissible duration is 2months)

Evaluation of Financial Proposals (50 points)

If the technical proposal achieves the minimum of (75 % \* 50), the financial evaluation will be taken into account in accordance to these guidelines:

The total amount of points for the cost component is 50. The maximum number of points shall be allotted to the lowest fees proposed by the qualified bidders the points for the other proposals are computed by dividing the lowest proposal by each subsequent proposal, and multiplying the result by the total points allocated